**Diretoria Financeira e de Crédito Superintendência de Análise e Administração de CréditoAmbiente de Administração das Centrais de Crédito**

**SICOR – Sistema de Operações do Crédito Rural e do Proagro**

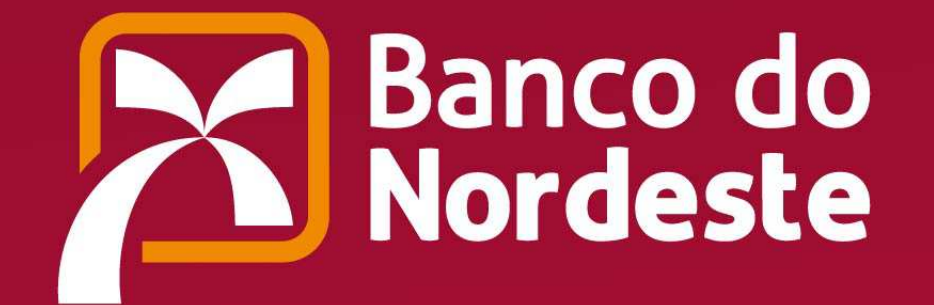

## **SICOR – Sistema de Operações do Crédito Rural e do Proagro**

## **Obrigatoriedade de Cadastro no SICOR**

Todas as operações de crédito rural de custeio, investimento <sup>e</sup> comercialização, inclusive Financiamento para Garantia de Preços ao Produtor (FGPP), **realizadas <sup>a</sup> partir de 02/01/2013** pelo Banco do Nordeste com os mutuários, serão obrigatoriamente cadastradas no **Sistema de Operações do Crédito Rural <sup>e</sup> do Proagro (SICOR)**, administrado pelo Banco Central do Brasil (BACEN).

## **Cadastramento no SICOR**

O Sistema de Operações do Crédito Rural e do Proagro (SICOR) destina-se ao registro das<br>constações, de exédito, eleccificades, sema, energeães, de erédito, rural, deferidas, pelos operações de crédito classificadas como operações de crédito rural deferidas pelas instituições financeiras integrantes do Sistema Nacional de Crédito Rural (SNCR), bem como dos enquadramentos de empreendimentos no Programa de Garantia da AtividadeAgropecuária (Proagro), cuja formalização ocorra <sup>a</sup> partir de 02/01/2013.

#### **Tabelas**

As tabelas do SICOR estão disponíveis no endereço eletrônico: <u>www.bcb.gov.br</u> > Sistema Financeiro Nacional > Crédito Rural > Tabelas.

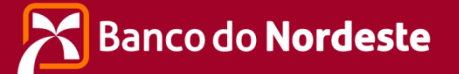

# **Nova janela de Preenchimento dos Empreendimentos:**

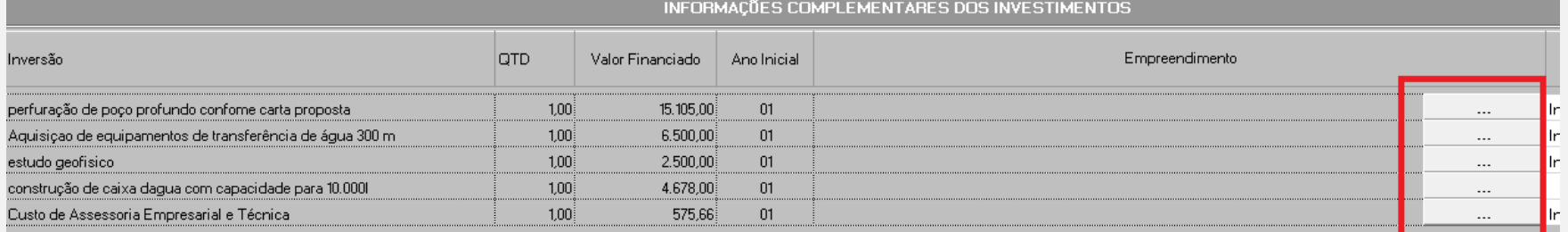

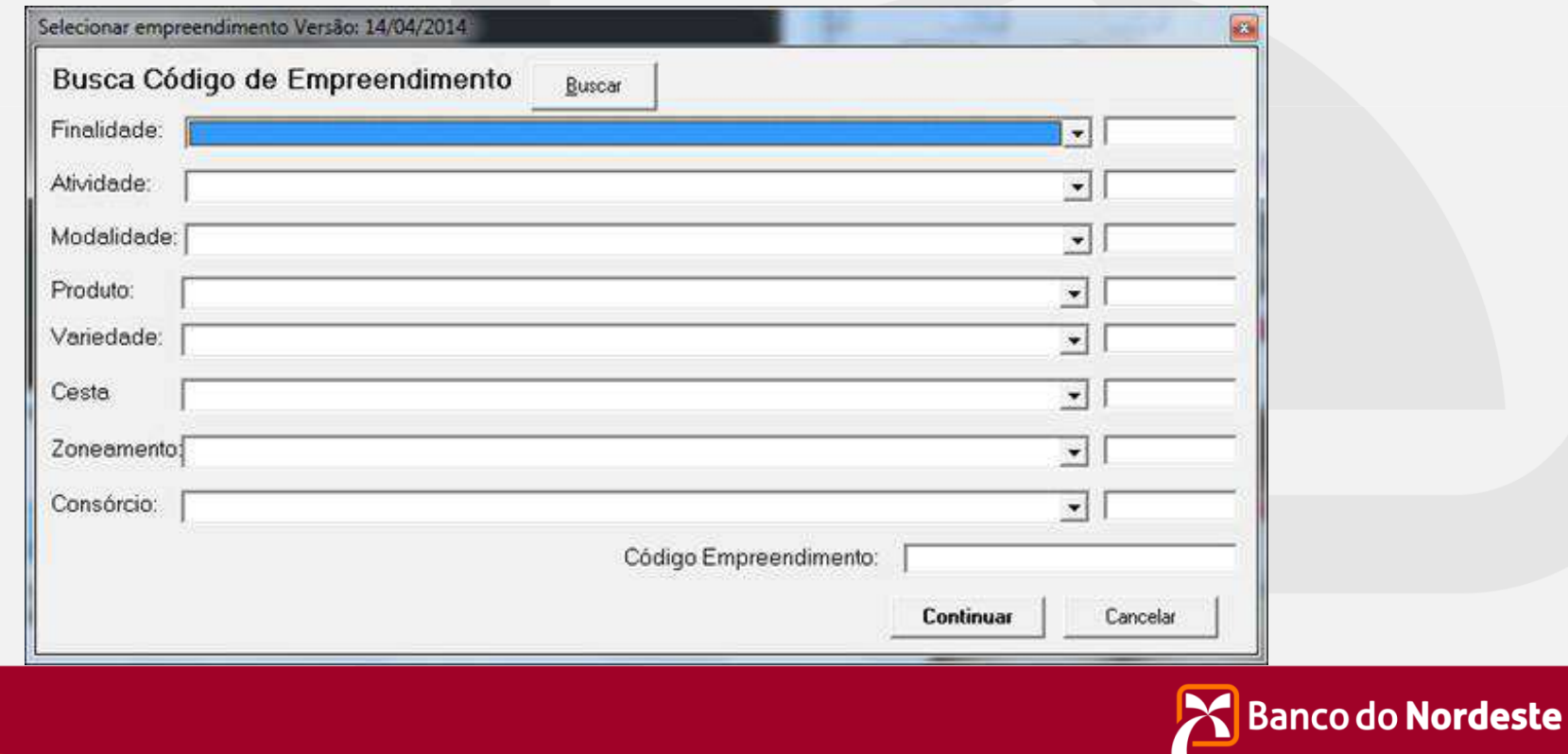

Poderá ser utilizado o botão BUSCAR a fim de agilizar o preenchimento dos campos:

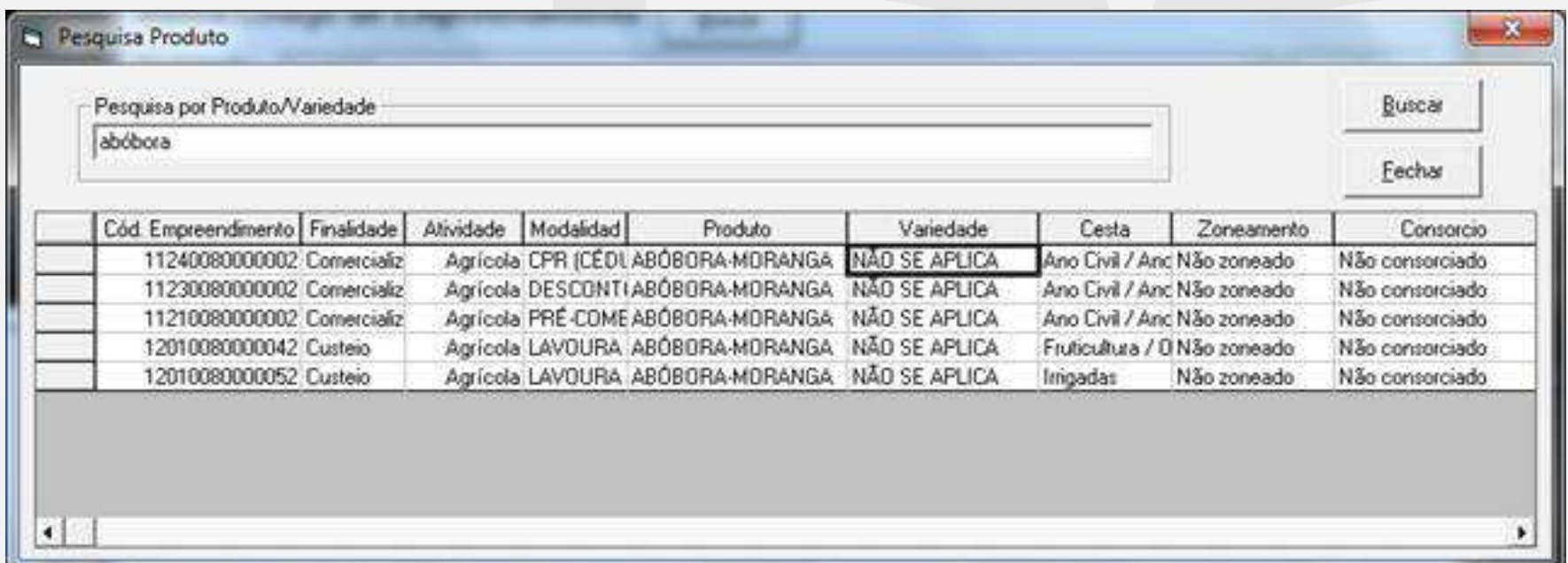

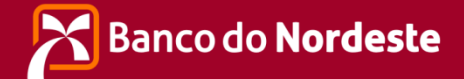

Para empreendimentos de CUSTEIO e COMERCIALIZAÇÃO, deverá ser preenchido o Sistema de Produção na forma abaixo:

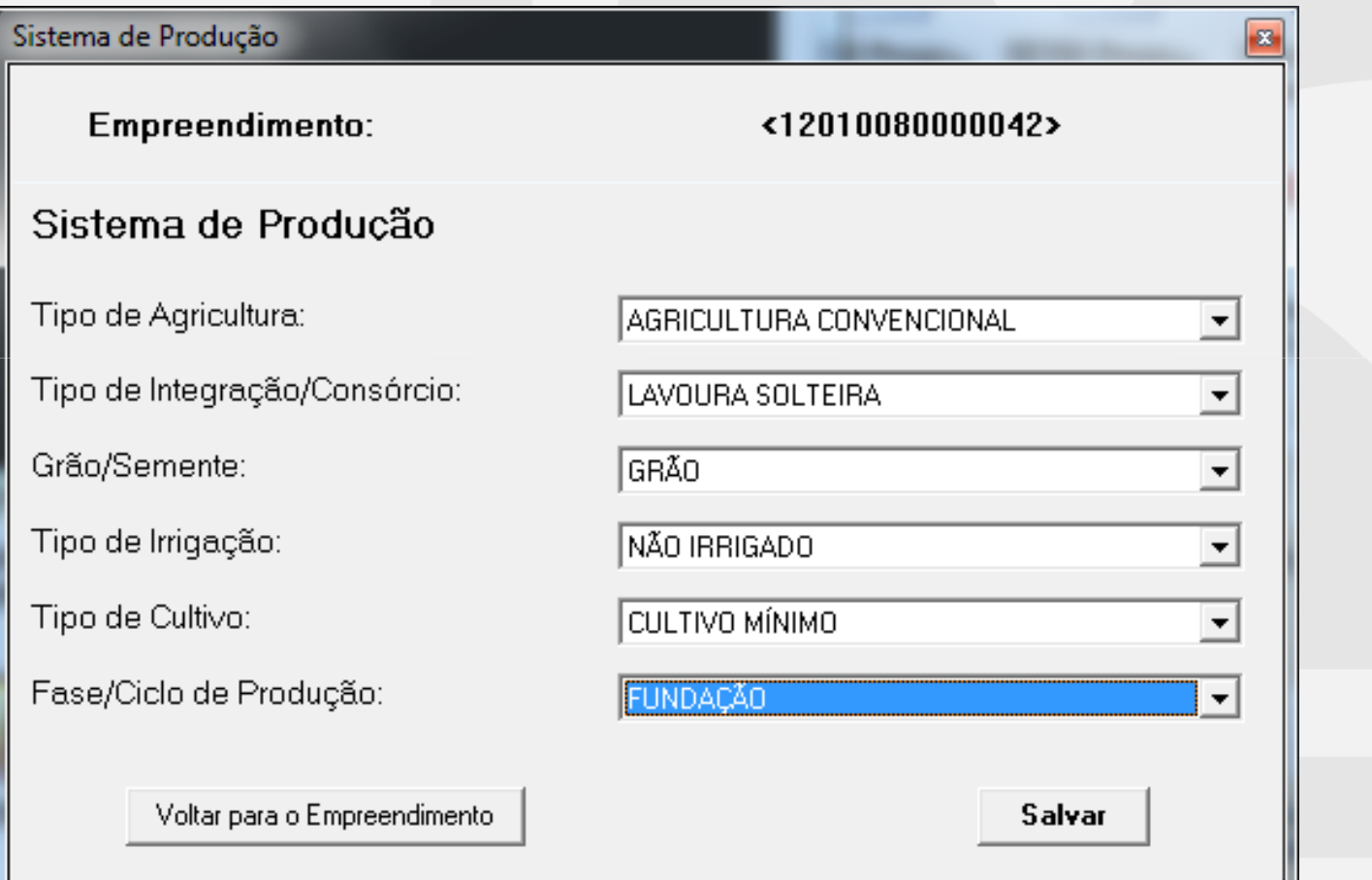

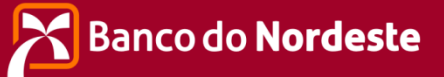

Nas planilhas <sup>e</sup> SEAP foi criado <sup>o</sup> "RELATÓRIO DE INFORMAÇÕES COMPLEMENTARES DOS INVESTIMENTOS" para observação do correto enquadramento referente à descrição dos itens <sup>e</sup> à respectiva unidade, ou se já, para cada item do relatório:

•o campo "Inversão" terá que estar de acordo com os campos "Produto" e/ou"Variedade";

•o campo "Unidade do Item" terá que ter <sup>o</sup> mesmo conteúdo do campo "Unidadedo Empreendimento".

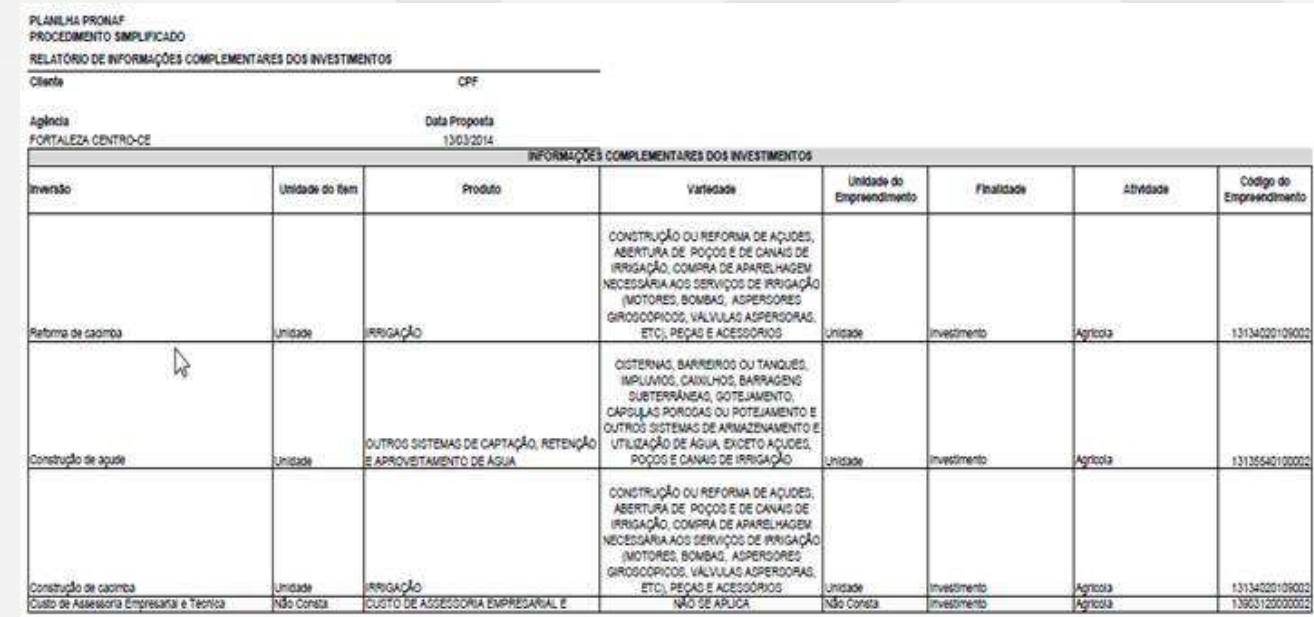

![](_page_5_Picture_5.jpeg)

Observar no "Relatório de Críticas", conforme exemplo <sup>a</sup> seguir, os itens de inversão cujos empreendimentos não foram informados, bem como àqueles com unidades de medidas diferentes dos empreendimento cadastros no BACEN, <sup>e</sup> proceder as alteraçõesnecessárias.

![](_page_6_Picture_85.jpeg)

![](_page_6_Picture_3.jpeg)

**Utilizar as Planilhas abaixo para auxiliar nopreenchimento dos empreendimentos:**

•**Tabela\_Empreendimentos**

•**Sistema\_de\_Producao**

![](_page_7_Picture_4.jpeg)